## Microsoft SQL Server 2000

# Implementing and Managing SQL Server 2000

**Bob Combs** 

Blueflame, Inc. Hackensack, NJ combs@interex.org

## Agenda

- SQL Server 2000 Features
- Configuration Planning
- Capacity Planning
- Installing SQL Server 2000
- Utilities and Tools

## Windows 2000 Family

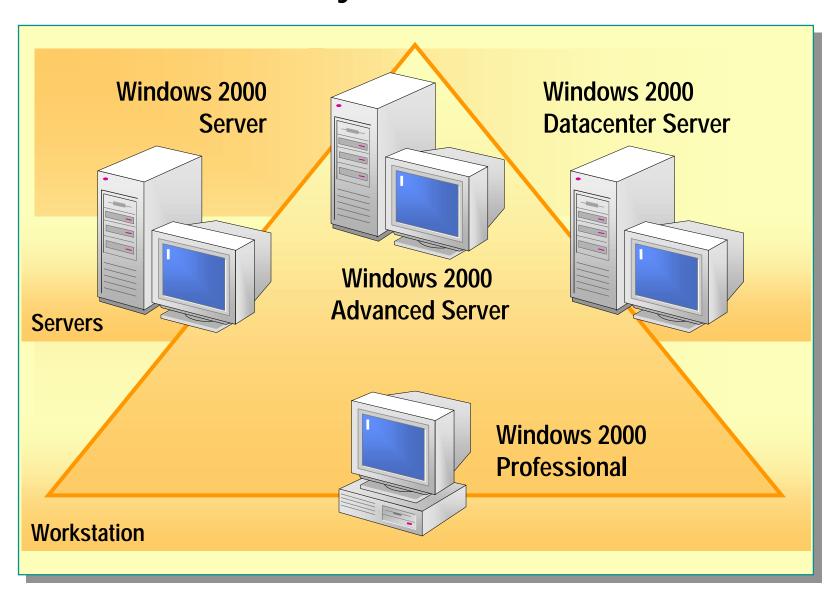

#### **Versions of Windows 2000**

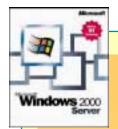

- Professional (workstation)
  - Up to 2 CPUs, 4 GB memory
- Server (standard server)
  - Up to 4 CPUs, 4 GB memory
- Advanced Server (clusters)
  - Up to 8 CPUs, 8 GB memory, clusters, load balancing
- Datacenter (mission critical)
  - Up to 32 CPUs, 64 GB memory, clusters, load balancing

#### Versions of SQL Server 2000

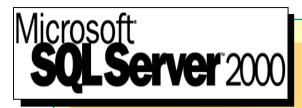

- **SQL Server 2000 Personal Edition** 
  - No client access
- SQL Server 2000 Standard Edition
  - Up to 4 CPUs, 2 GB memory
  - Windows 2000 Server/Advanced Server/Datacenter (not on Windows 2000 Professional)
- SQL Server 2000 Enterprise Edition

  - Utilize platform's CPU and memory capabilities
     Windows 2000 Server/Advanced Server/Datacenter (not on Windows 2000 Professional)
  - Clustering services (Advanced Server/Datacenter only)
- SQL Server 2000 WinCE (Embedded)

#### **Basic Features**

- T-SQL (SQL Server's version of SQL)
- Query optimizer
- Stored Procedures
- Extended Stored Procedures (external DLLs)
- Entity integrity (primary key constraint columns)
- Data types
- Defaults
- Triggers
- Transactions (Atomicity Consistency Isolation Durability)

#### **SQL Server Enhancements**

- Memory support 8 GB Advanced, 64 GB Datacenter
- Multiple instances Mixed 6.5, 7.0, and 2000
- Distributed partitioned views Federated database tables
- Failover clustering Reinstalls, add nodes, fail-back, IP
- XML support FOR XML clause in SQL, new SPs

## **SQL Server Enhancements (continued)**

- Maintenance operations
  Faster DBCC
- Referential integrity
  ON UPDATE, ON DELETE
- Full text searches
  Change tracking, image text extract
- New data types bigint, sql\_variant, table
- Index enhancements
  Computed columns, order

#### **Administration Enhancements**

- Log shipping
  Warm standby
- Performance Analyzer
  New tool in Enterprise Manger
- SQL Server profiler Limit by time or file size
- SQL Server query analyzer Includes object browser
- Replication enhancements
   Queued updates, schema changes

## **Administration Enhancements (continued)**

Data Transformation Service enhancements

Multiphase data pump Parameterized queries

OLAP

Analysis Services updates New cube types Data mining

Meta data services

XML encoding Repository engine enhancements

English query

Graphical user interface SQL project wizard

## Replication

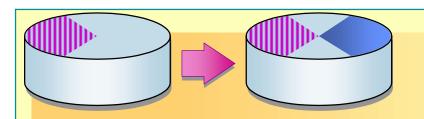

| Snapshot replication      | Periodically takes a picture of the data                                    |
|---------------------------|-----------------------------------------------------------------------------|
| Transactional replication | Starts with a snapshot, then updates data with each transaction             |
| Merge replication         | Two-way replication. Uses triggers and timestamps to update data both ways. |

## **Database Layout**

- Data files
- Transaction log
- Space calculation
  - Data
  - Indexes
  - Temporary data
  - Transaction log

## **Analysis Services (OLAP)**

- Must specifically install Analysis Services
- Data cubes aggregate tables
- Data warehouse framework API
- DTS load & transform data
- Repository of interfaces and schema models
- Data mining algorithms for building cubes
- English Query English to SQL
- XML support for app to app data transfer

## **Development Options**

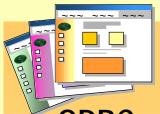

- ODBC
  - Industry standard API set for database access
- OLE-DB
  - COM interface to data
- ADO
  - Higher-level object-oriented interface over OLE-DB
- DB-Library
  - SQL Server specific API library
- ESQL/C
  - Pre-compiler allowing embedded SQL in C programs

## **Configuration Planning**

#### Disk I/O

- RAID 0 Disk striping
   Operations per disk = (reads + writes) / # of disks
- RAID 1 Mirroring
   Operations per disk = (reads + (2 \* writes)) / 2
- RAID 5 Disk striping with parity
   Operations per disk = (reads + (4 \* writes)) / # of disks
- RAID 10 Disk striping and mirroring
   Operations per disk = (reads + (2 \* writes)) / # of disks

## Capacity Planning

- CPU utilization
  - Linear growth vs. exponential growth

  - Response timeSingle CPU v. multiple CPU
- Memory usage
- Disk I/O
  - Log files
  - database
- Network traffic

  - Size = messages/sec \* message\_length \* bits/byte
     Utilization(%) = bytes/sec / network\_capacity \* 100

## **Memory Capacity**

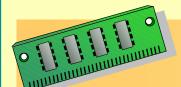

- Size cache to achieve close to 90% cache hit ratio
- Allow 500 KB per connected user
- Memory=system + database process + #users \* 500KB
  - [Windows =~ 64 128 MB]
  - [SQL Server = 5.5 MB (up to 11MB)]
- Expect 25 MB for small system, 70 MB for medium, and 215 MB for large system

#### **Installation SQL Server 2000**

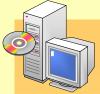

- H/W Requirements
  - Pentium 166 MHz or better
  - 64 MB (128 MB recommended)
  - 1 GB Disk minimum; 250MB for SQL Server
- Check hardware in Hardware Compatibility List (hcl.txt)
- Can use either NTFS or FAT; NTFS more reliable
- Can use Window NT or Windows 2000; Windows 2000's Active Directory
- Install new, or Upgrade from SQL Server 7.0 or 6.5

#### **Installation Decisions**

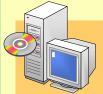

- Path of program files
- Path of data files
- Account for services
  - Can be different for each service or one for all
  - Use the Local System account or a domain account
- Authentication mode
  - Windows
  - Mixed: Windows and SQL Server

#### **Authentication Modes**

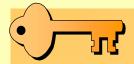

- Windows authentication mode
- Mixed authentication mode
- Must use Mixed mode under Windows 95/98/ME or web
- Windows authentication mode is better
  - Secure validation
  - Password management

#### Install

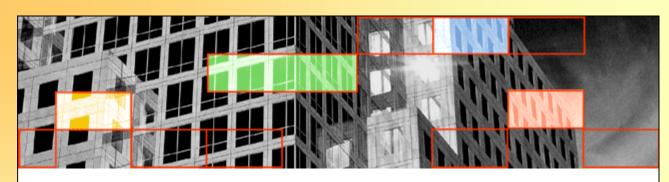

# Microsoft SQL Server 2000 Enterprise Edition

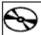

SQL Server 2000 Components

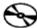

SQL Server 2000 Prerequisites

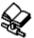

Browse Setup/Upgrade Help

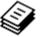

Read the Release Notes

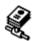

⊻isit Our Web Site

Exit

## **Extended Memory Usage**

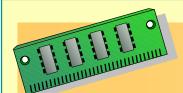

- Can expand from normal 2GB address space to 3GB by using the boot.ini "/3GB" switch
  - Only available on Windows 2000 Advanced Server and Windows 2000 Datacenter versions
  - Runs OS in 1GB address space
  - Runs applications in 3GB address space
  - Example of boot.ini usage: multi(0)disk(0)rdisk(0)partition(2)\WINNT="Windows 200 0 Advanced Server" /3GB /basevideo /sos
- Must set SQL command "awe enabled", per instance
  - sp\_configure "awe enabled", 1

## **SQL Server Component Services**

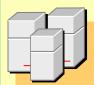

- SQL Server
  - Process: sqlservr.exe
- SQL Service Manager
  - Process: sqlmangr.exe
- SQL Agent
  - Process: sqlagent.exe
- Microsoft Search
  - Process: mssearch.exe
- Distributed Transaction Controller (DTC)
  - Installed if not already present

#### **SQL Server Services**

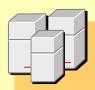

#### SQL ServerService

- Instance named "MSSQL\$ InstanceName"
- Manages database, resources, connections
- Executes T-SQL, ensures data consistency

#### SQL Server Agent Service

- Instance named "SQLAGENT\$ InstanceName"
- Executes jobs, alerts, notifications, and maintenance

#### Microsoft Search

Full-text search

## **Starting and Stopping SQL Server**

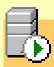

- SQL Server can be started using any one of these
  - SQL Server Manager
  - SQL Server Enterprise Manager
  - Windows 2000 Service Control Manager
  - Net Start serviceName

#### **Utilities and Tools**

- Service Manager
- BCP (Bulk Copy Program)
- Enterprise Manager
- Server Network Utility
- Client Network Utility
- Profiler
- Query Analyzer
- Import and Export Data
- SNMP

## **SQL Server Service Manager**

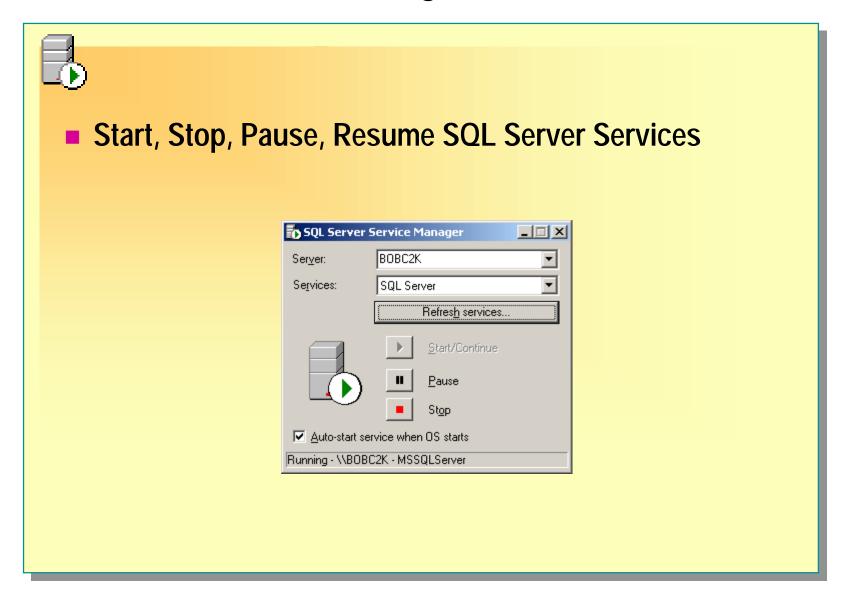

#### **BCP**

#### Bulk Copy program

- Import and export program
- Use can be defined in a DTS package

```
MS-DOS Prompt
                                                                            C:∖>bcp
usage: bcp {dbtable | query} {in | out | queryout | format} datafile
  [-m maxerrors]
                            [-f formatfile]
                            [-L lastrow]
  [-F firstrow]
                                                     [-b batchsize]
  [-o outfile]
[-U username]
                                                    [-a packetsize]
[-P password]
[-R regional enable]
  [-i inputfile]
  [-S server name]
[-T trusted connection]
                           [-v version]
 [-k keep null values]
[-h "load hints"]
                           [-E keep identity values]
C:\>
```

## **Loading the Database**

- BCP (Bulk Copy Program) is an external command prompt program that is used to load and export data files in or out of a SQL Server database.
- BULK INSERT is a T-SQL command to copy data files into a database.
- SQL Server has a Data Transformation Services (DTS) wizard that includes the ability to easily import or export data files.

## **Enterprise Manager**

- Current server activity
- User connections
- Manage processes and process states
- Objects and object locks
- Send a message to a connected user

## **Enterprise Manager**

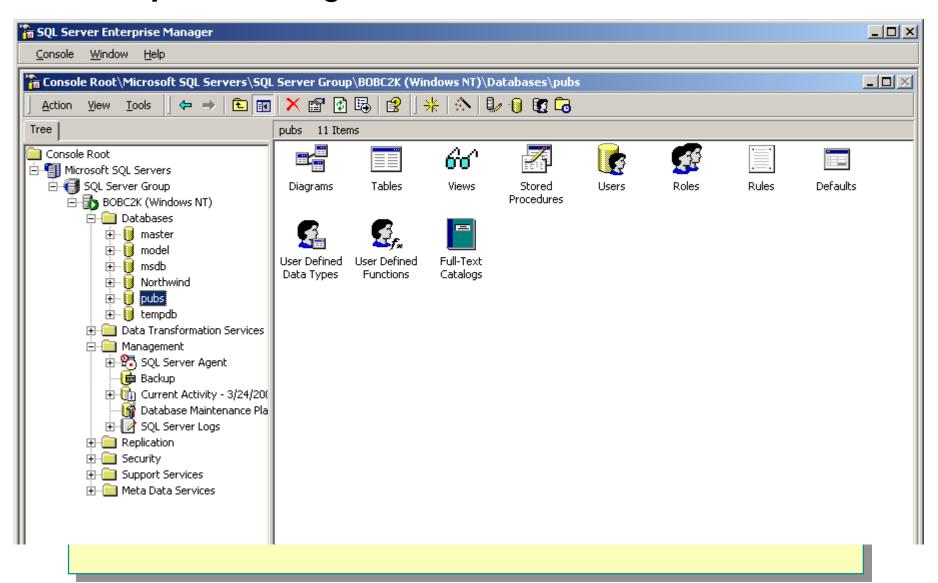

#### **Database Maintenance Plans**

- Optimizations
- Integrity checks
- Complete database backups
- Transaction log backups

Run wizard from Enterprise Manager, database Maintenance Planner from Tools menu

#### **Jobs**

- Once defined can be run once, any # of times, or scheduled at regular intervals
- SQLServerAgent must be running
- Define job:
  - Use Enterprise Manager
  - T-SQL scripts
  - Create Job Wizard
  - SQL-Distributed Management Objects (SQL-DMO)

## **Backup Types**

- Full all data in database or file group
- Differential only data that changed since last backup
- Transaction Log backup & truncate transaction log
- Filegroup specific group of files
- Data file single file

## **Enhancing Backup Performance**

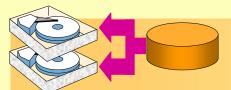

- Use multiple backup devices
- Use multiple data files in database
- Use multiple LAN segments
- Stage the backup (backup to files, copy files to tape)
- Use differential backups

## **Client and Server Network Utility**

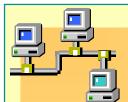

- Client Network Utility
  - Configure DB-Library and Net-Libraries for client machine
  - Can define aliases for servers used
- Server Network Utility
  - Use to manage Net-Libraries on server
  - Generally not needed

## **Server Network Utility**

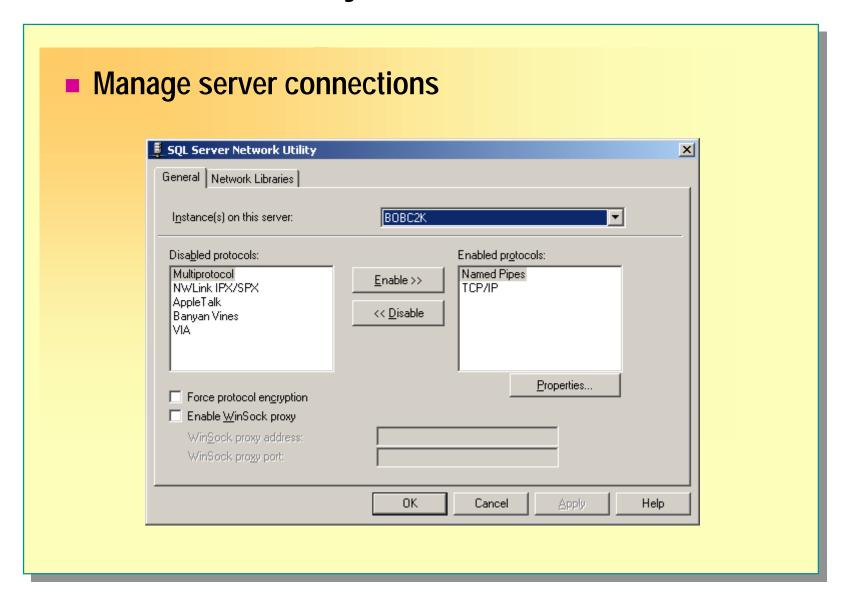

## **Client Network Utility**

Manage client connections SQL Server Client Network Utility General Alias DB-Library Options Network Libraries Disabled protocols: Enabled protocols by order: TCP/IP Multiprotocol NWLink IPX/SPX Named Pipes AppleTalk Enable >> Banyan VINES << Disable Properties... Force protocol encryption ▼ Enable shared memory protocol OΚ Cancel Help

#### **SQL Profiler**

- Monitor database activity
- Filters can define user actions, applications, or commands to monitor
- Can drill in to display any SQL statement send to the database by an application or user

#### **Performance Monitor Extension**

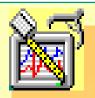

- Allows Windows Performance Monitor tool to
  - View CPU use
  - Memory use
  - Number of users
  - Transactions per second

## **Capacity Performance Measurements**

#### Performance Monitor

| <u>Object</u>                | Counter                |
|------------------------------|------------------------|
| Processor                    | % Processor Time       |
| PhysicalDisk                 | % Disk Time,           |
|                              | Avg. Disk Queue Length |
| Memory                       | Page Faults/second     |
|                              | Available Bytes        |
| Network Interface            | Bytes Total/sec        |
| SQLServer: Memory<br>Manager | Connection Memory      |

## **Query Analyzer**

- Create SQL queries
- Create database objects
- Execute stored procedures
- Debug performance problems (Show Execution Plan)
- Edit data in a table
- Start Query Analyzer or run "isqlw"
- Manage Indexes

## **Query Analyzer**

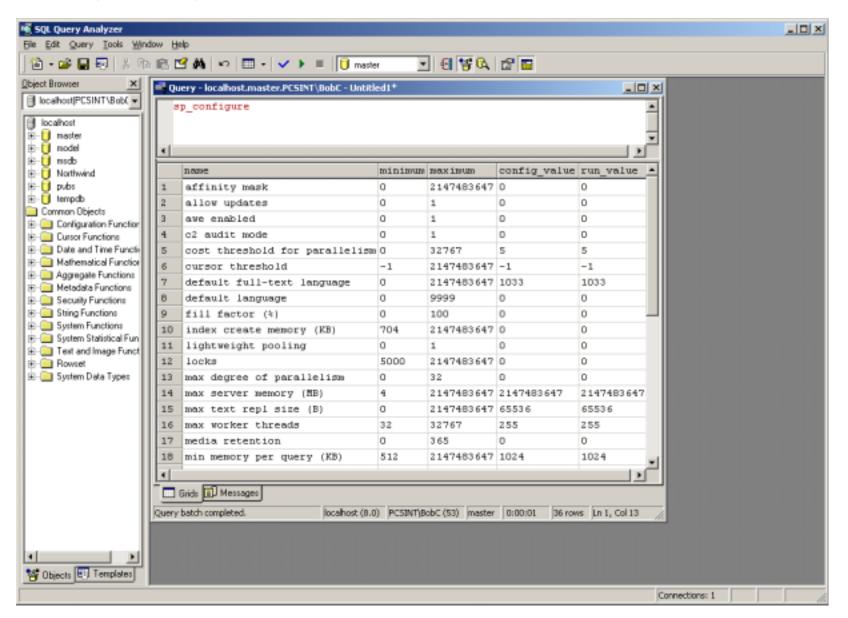

## **Import and Export Data**

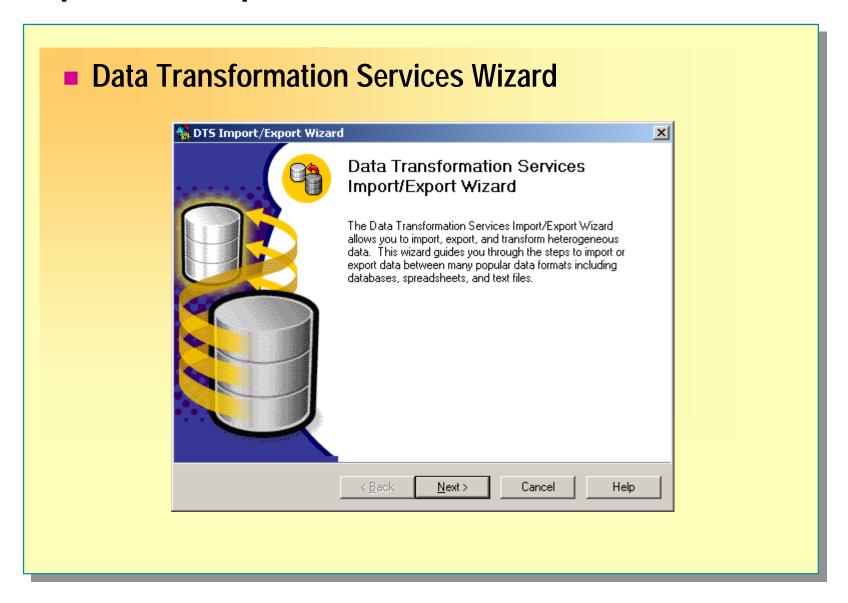

#### **SNMP**

- Must have a copy of mssql.mib on workstation monitoring SQL Servers
- Can monitor
  - Configuration parameters
  - Performance information
  - Access databases
- Only works on default instance

## Microsoft SQL Server 2000